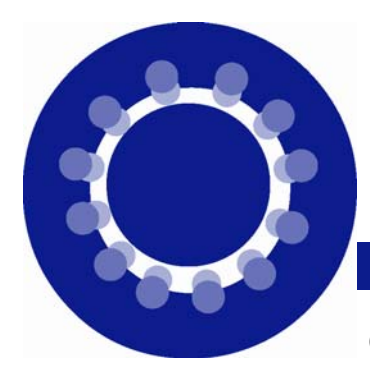

# *Odyssey Academic Advising Program*  Guide for Academic Advisers

**Troy University ~ Troy Campus ~ 2007/08** 

## **C h a n c e l l o r 's Wel c o m e**

*The role of the teacher as adviser is as old as Socrates. For centuries, master teachers have not only dispensed subject matter, but also guided their charges in the proper direction. That role is just as important today as it was in 400 B.C.* 

*Academic advisement is critical to the success of Troy University. Proper academic advisement is key to student retention.* 

*Advisement is the compass, the adviser is the scout and the advice is the azimuth. All are critically important if students are to navigate the academic world and reach their destinations in a timely fashion.* 

*Today, students have more course options than ever before, and technological advances have made registration more convenient. Let me stress, however, that technology will never replace the need for one-on-one academic counseling. While we become more high tech, we must not ignore the importance of the relationship between student and teacher.* 

*Thank you for taking seriously your role as an academic adviser. Each faculty member and administrator with advisement duties should embrace this process, and encourage their colleagues to do likewise.* 

> *Jack Hawkins, Jr., Ph.D. Chancellor*

### **Assignment of Advisers and Advisees**

**Students with declared majors** are assigned faculty advisers in the academic departments housing the majors.

Each department must identify its own appropriate system of distributing advising responsibilities among its full-time faculty members. Normally, part-time or adjunct faculty members do not have advising responsibilities.

**Undeclared and conditionally admitted students** are advised by professional advisers in Student Development. The Student Development offices will move from Trojan Center

215 to Eldridge Suite 102 during the academic year.

**International students** attending Troy University on the 1-2-1 program are advised in the Center for International Programs, 123 International Center. International students enrolled in traditional baccalaureate programs are advised by faculty advisers.

**Specialized, supplemental advisement**  may be available to student athletes, students enrolled in the honors program, and other student groups.

## *How to declare or change the major, minor or program & How to assign the academic adviser*

Use the **Classification of Instructional Programs (CIP) form** to declare or change the major, minor and/or program and to assign the faculty adviser. A copy should be given to the student, the faculty adviser, and the administrative professional who will make the necessary entries in the Datatel system. CIP forms are available from Institutional Research, Planning and Effectiveness, 231 Adams Administration. After completing the CIP form, request an updated Academic Evaluation (see p. 2).

## *In this guide*  **How to:**

 $~\sim$  P. 1  $~\sim$ 

Declare or change a major, minor or program.

Assign the adviser.

 $~\sim$  P. 2  $~\sim$ 

Request and read the Academic Evaluation.

 $~\sim$  P. 3  $~\sim$ 

Substitute courses. Maintain advisee files.

 $~\sim$  P. 4  $~\sim$ 

Create a long term plan.

Remove the academic adviser hold in Datatel.

#### **Academic Evaluation Report (AER) ~**  *The key to academic planning*

The Academic Evaluation Report is a personalized guide showing the courses a student has taken, along with those that remain to be taken under the chosen program/major/minor combination. Students and advisers follow the AER to predict the courses that should be taken through graduation.

*Note that the major, minor, program or combination of these must be correctly declared for the AER to be complete and accurate. For example, a student who has yet to declare a minor will not receive a complete AER.* 

#### **Requesting the AER**

Request an official AER through Records when a student declares or changes a major, minor or program, or if other special circumstances occur such as course substitutions or enrollment in transient credit. Blank AER request forms are available to advisers who submit requests to odyssey $@$ troy.edu.

Once the official AER has been created, an unofficial AER will be available to both the student and his or her adviser on Trojan Web Express. This AER will be updated each term.

#### *Reading the Academic Evaluation*

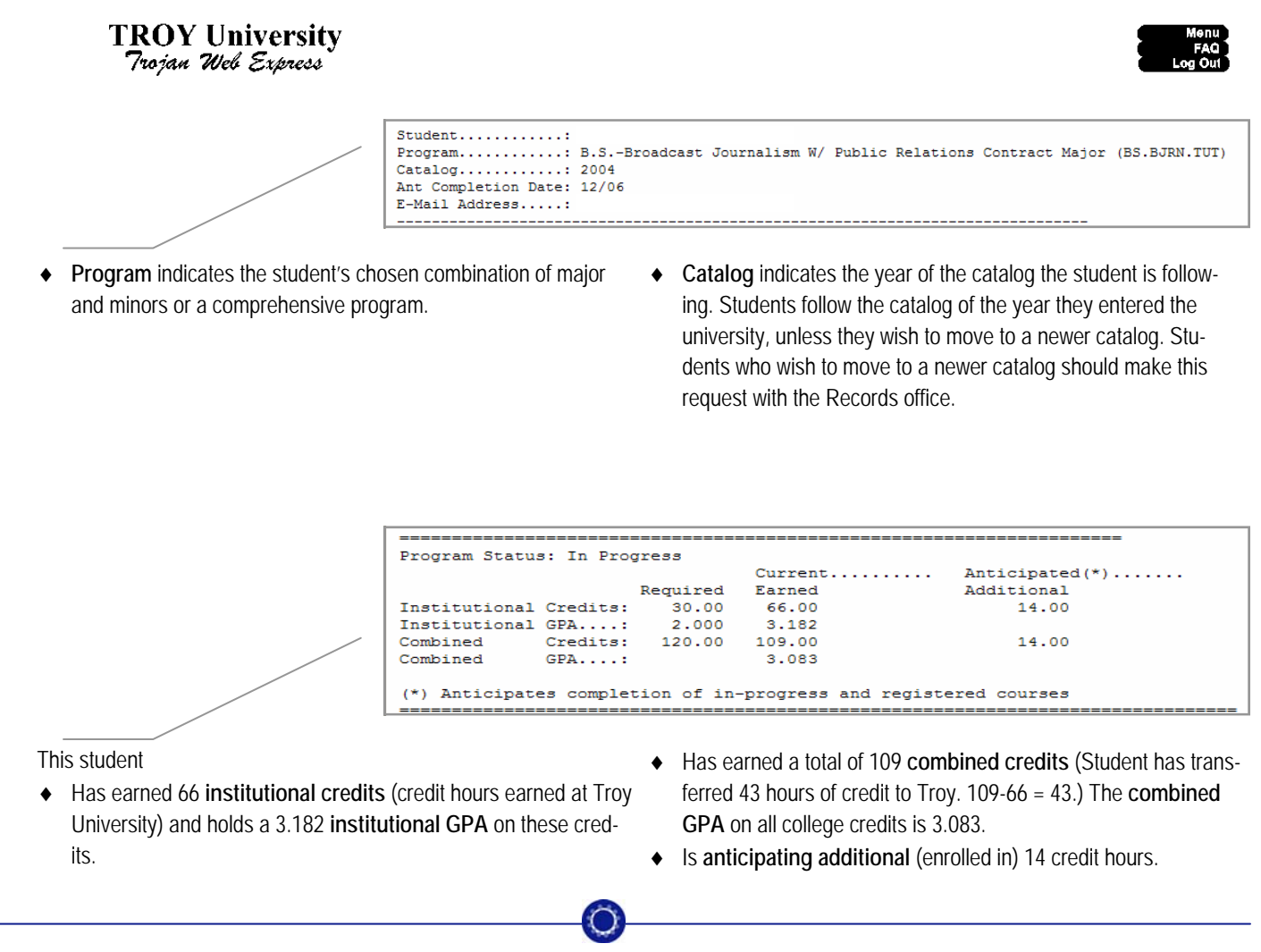

The Troy University Office of the Provost administers the Odyssey Academic Advising Program and produces this *Guide for Academic Advisers* to assist members of the Troy University, Troy Campus faculty. For more information, contact Donna Clark Schubert,

Coordinator of Academic Advising, at odyssey@troy.edu.

#### **Substitutions**

Course substitutions may be necessary if a required course is no longer offered or is not offered within a reasonable time frame for graduation. Substitutions are initiated by the adviser and student together using forms available from Records. Once the substitutions are applied to the student's file, they will be shown on the AER.

#### **Advisee files**

Advisers are strongly encouraged to maintain records of advisement contacts. Include the following in advisee files: longterm plans; contact notes, including each term's approved

#### *Reading the Academic Evaluation*

schedule; hard copies of e-mails; copies of any forms such as the CIP or course substitution forms; and other documents such as exit examinations or letters of recommendation.

*As a general rule, advisers should keep copies of any documents they sign along with records of any actions they take on behalf on a student (such as registering the student classes in Trojan Web Express).* 

#### **Scheduling appointments**

Advisees will need to meet with their advisers at least once each term. Many advisers find it helpful to post appointment calendars during the weeks prior to registration periods.

```
I) B: AREA II:
> SPECIAL NOTE FOR AREAS II/IV: Please refer to the
> section below labeled "General Studies Specifications"
> for requirements to consider when selecting courses
> in AREAS II and IV.
> Take SPH 2241 (3).
                                                   (Group 1)> Take four semester hours from the following:
> *ART 1133 (2), DRA 2200 (2), or *MUS 1131 (2). (Group 2)
> Take three semester hours from the following:
> *ENG 2205 (3), *ENG 2206 (3), ENG 2211 (3),
> ENG 2212 (3), ENG 2244 (3), or ENG 2245 (3).
                                                  (Group 3)> Take three semester hours from the following:
> *CLA 2260 (3), *ENG 2205 (3), *ENG 2206 (3),
> ENG 2211 (3), ENG 2212 (3), ENG 2244 (3), ENG 2245 (3),
> *FRN 1101 (3), *GER 1121 (3), *GRK 1111 (3),
> *LAT 1131 (3), PHI 2203 (3), PHI 2204 (3),
> *REL 2280 (3), or *SPN 1141 (3).
                                                   (Group 4)Credits: 12
C) Group 1
    SPH-2241...... XX/TR
                            \overline{A}3 * TEI) Group 2
                                        3 * TEART-1133....... XX/TR
                            \overline{B}1 course needed
C) Group 3
    ENG-2212...... XX/TR
                                        3 * TEв
C) Group 4
    ENG-2211...... XX/TR
                                         3*TE\mathbf{A}
```
- ♦ Within AREA II, there are four groups. Each group is described in text, then credits are shown underneath.
	- **C)** adjacent to Group 1 indicates that this group is complete. This student has a **\*TE** (transfer equivalent) for SPH 2241. The grade for that course was an A.
	- **I)** adjacent to Group 2 indicates that this group is incomplete. This student has a \*TE (transfer equivalent) for ART 1133, but **1 course** (is) **needed**, either DRA 2200 or MUS 1131.
- ♦ Codes or "statuses" shown on the AER will be defined in one or more legends on the document. **W**=waived; **C**=complete; **I**=in progress; **N**=not started; **P**=pending completion; **IP**-in progress; **\*TE**=transfer equivalent; **\*G**=Grade, course failed the minimum grade requirement; **\*GPA**=Credits shown are applied only toward GPA; **\*RA**=Replacement attempt-course is a repeat attempt; **\*RP**=Replacement pending-course is being repeated.
- ♦ **International Scope Requirement:** The general studies program requires that six semester hours from Areas II and/or IV must be international in scope. Courses with an international scope are designated with an asterisk. (For example, \*MUS 1131) For additional information, see the undergraduate catalog.

# *Odyssey Academic Advising Program*  duick referei

#### **Guide for Academic Advisers**

## **Referral Options**

- *Including Troy campus telephone extensions*
- · **Adaptive Needs** ~ *3221*  Assistance and accommodation to students with disabilities.
- · **Career Services** *~ 3217*  Career information, fairs, resumes, and more.
- · **Coordinator of Academic Advising** *~ 3233*  Assistance for faculty advisers.
- · **International Programs**  ~ *3335*  Advisement of 1-2-1 students. International student assistance.
- · **Natural Science Center**  ~ *3139*  Tutoring in math, chemistry, physics & biology.
- **Personal Counseling ~** *3700 S*hort term individual counseling and referrals.
- · **Student Development** *~ 3221* Advising services for undeclared and conditionally admitted students.
- · **Student Health and Wellness Center** ~ *3452*  Medical services.
- **Student Involvement and Leadership** *~ 3204*  Information about student organizations and involvement
- · **Writing Center** *~ 3305*  Tutoring in writing. Writing workshops.

## **Long-term Planning**

Students, particularly juniors and seniors, should have long-term plans for the courses to be taken each term through graduation. Long-term planning prevents missed prerequisites and speeds scheduling.

#### **Option 1: Online Longterm Plan**

- ♦ Student Education Planning (SEP) on Trojan Web Express allows the adviser and student to maintain and share the long-term plan online.
- ♦ Log in to Trojan Web Express. Click *WebAdviser for Faculty* or for Advisors.
- ♦ Click *student educational planning*.
- ♦ Enter the student's identification number.
- ♦ Choose *EDPLN—Add or change plan* in the action box, and submit.
- Enter long-term plan information by clicking on the drop down boxes for terms, courses, course numbers and locations.
- ♦ When finished, click *submit*.

#### **Option 2: Manual Longterm Plan**

Use Excel, the tables feature in Word, or another application to create a blank form to use in planning courses. An Excel template may be requested from odyssey@troy.edu.

hrs

hr

#### Name<sup>®</sup> **Name:**<br>Date: This long-term plan is unofficial.<br>\* This long-term plan is unofficial.<br>\* Consult the official academic evaluation for complete degree information. hre Spring Eall hre **Summer** Fall hrs Spring  $hrs$ Summe

## *How to remove academic adviser holds (restrictions)*

After the adviser and Troy campus student plan a term's schedule, the adviser must remove the adviser "hold" or restriction in Datatel. The hold ensures that the student sees the adviser prior to registering, and it must be removed to allow the student to self-register via Trojan Web Express.

- ♦ Log in to Datatel. While in the ST application, type **PERC** at any menu.
- ♦ At the person lookup prompt, enter the *student ID number.*
- ♦ At the PERC screen, tab to *End Date* on the *T01AA Adviser Approval Required* line.
- ♦ Enter an end date of *one day prior to the current date* and press enter. (The end date must be at least one day prior to the registration date or the system will not allow the registration until after midnight.)
- ♦ Click the blue disk icon on the top menu bar and update record.

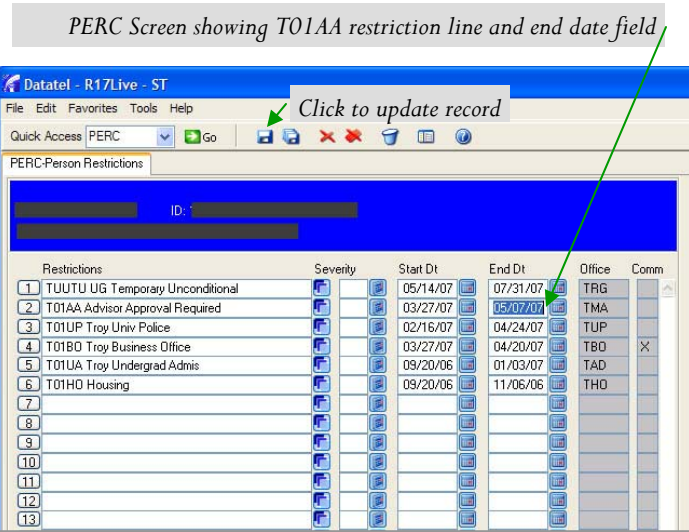